# Instrukcja obsługi

# **Zamki szyfrowe ZS40 / ZS41 / ZS42 / ZS43**

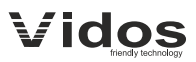

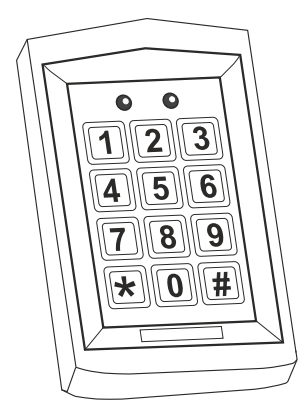

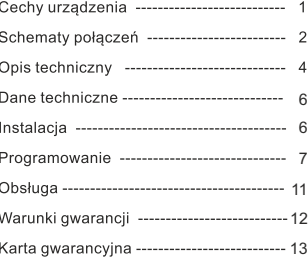

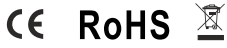

# Cechy urzadzenia

Jednostrefowy zamek szyfrowy z wbudowanym czytnikiem zbliżeniowym.

Urządzenia posiadają wbudowany czytnik RFID pracujący w standardzie UNIQUE 125kHz. Pojemność pamieci to 2000 użytkowników i kart. Czytnik zbliżeniowy współpracuje ze wszystkimi tagami pracującymi w czestotliwości 125kHz

Zamki szyfrowy są kontrolerami autonomicznymi jednak posiadają wejście i wyjście w standardzie WIEGAND 26 dlatego doskonale nadają się do wykorzystania jako manipulator w zintegrowanym systemie kontroli dostępu.

Urządzenie obsługuje jedną strefę i umożliwia zaprogramowanie jednego z trzech sposobów otwierania wejścia:

- Tylko za pomocą karty
- Za pomocą karty lub kodu PIN
- Za pomoca karty i kodu PIN jednocześnie

Poza administratorem, użytkownik ma możliwość edytowania danych dostepowych dotyczących swojego hasła.

Kontrolery posiadają funkcje zabezpieczeń przed nieautoryzowanym użyciem, które uaktywniają się po 10 błędnych próbach wpisania kodu lub zbliżenia karty.

- blokowanie klawiaturv
- uruchomienie wewnętrznego alarmu

Urządzenie posiada przydatną funkcję umożliwiającą wysterowanie dodatkowego przycisku do otwierania rygla

Wbudowany alarm czujnika otwartych drzwi informuje użytkowników jeżeli wejście nie zostanie zamkniete w czasie 1 minuty. Ta funkcja wymaga podłączenia czujnika kontaktowego

Optyczny czujnik antysabotażowy uruchamia alarm przy każdej próbie zdiecia klawiatury ze ściany.

Wbudowana dioda LED informuje o stanie pracy zmieniając kolor podczas programowania lub zatwierdzania opcji.

# Schemat połaczenia

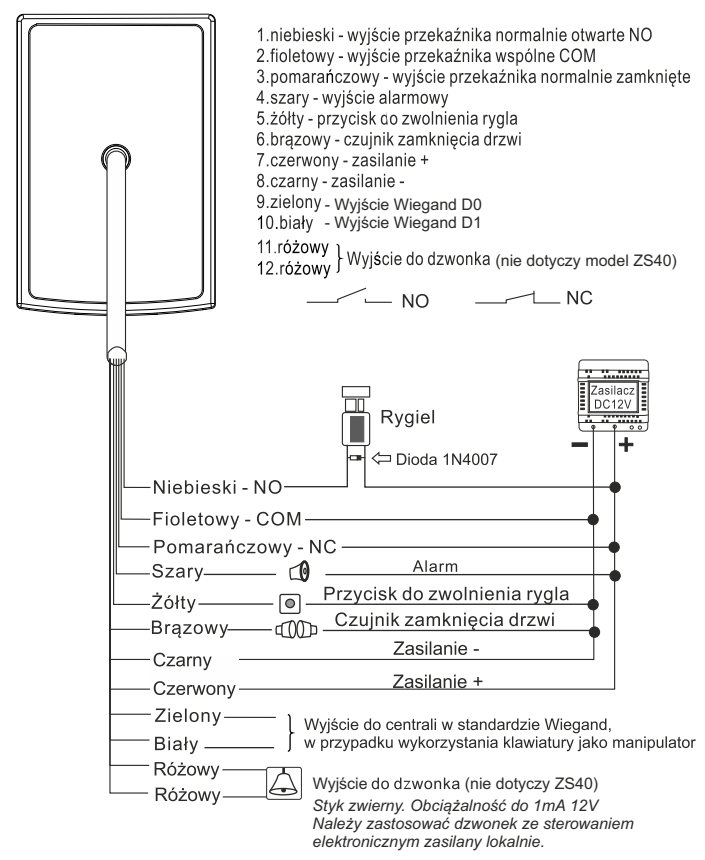

W przypadku zastosowania tego sameg zasilacza do rygla i szyfratora, należy zabezpieczyć urządzenie przed przepieciami za pomocą diody prostowniczej z zachowaniem odpowiedniej polaryzacji.

#### *w przypadku wykorzystania klawiatury jako manipulator do integrowanego systemu kontroli dostępu*

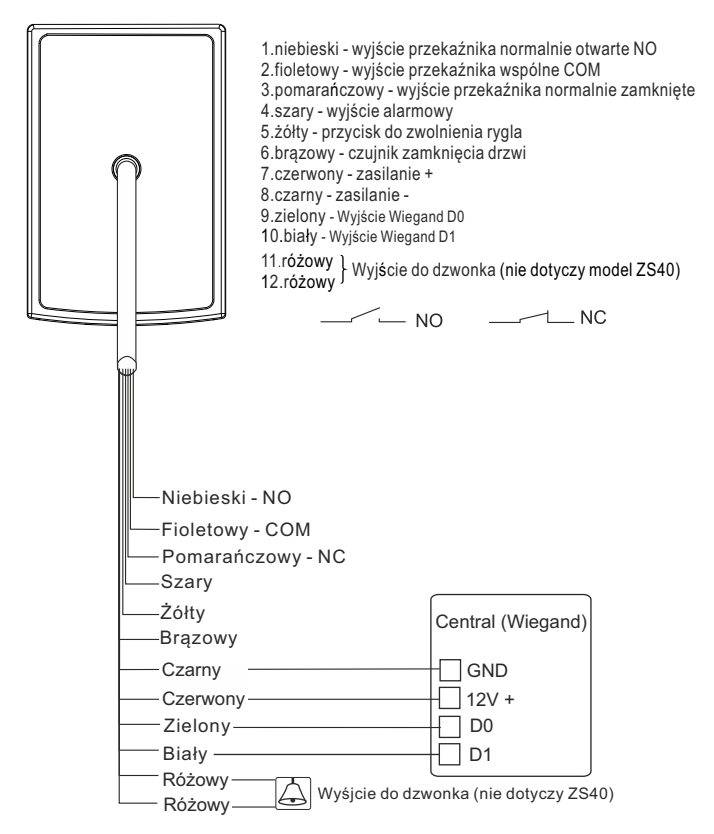

W przypadku zastosowania tego sameg zasilacza do rygla i szyfratora, należy zabezpieczyć urządzenie przed przepięciami za pomocą diody prostowniczej z zachowaniem odpowiedniej polaryzacji.

# **Opis techniczny**

#### **ZS40**

#### **Wewnętrzny zamek szyfrowy z klawiaturą i czytnikiem kart zbliżeniowych**

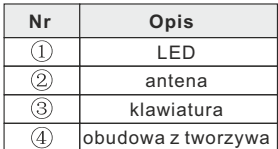

#### **wymiary: 79x123x21mm**

**IP 40**

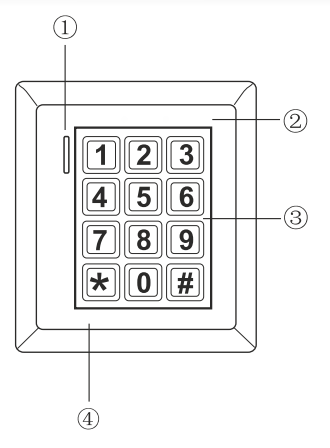

#### **ZS41**

#### **Wandaloodporny zamek szyfrowy z klawiaturą i czytnikiem kart zbliżeniowych**

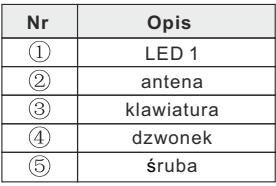

### **wymiary: 77x114x23mm**

**IP 65**

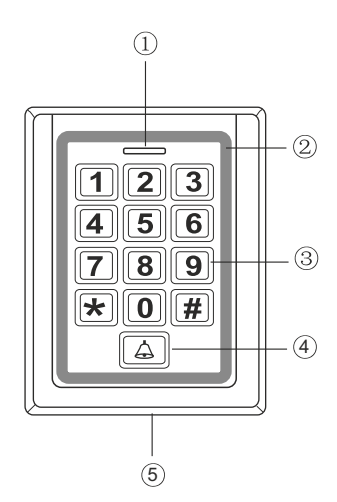

# **Opis techniczny**

#### **ZS42**

#### **Wandaloodporny zamek szyfrowy z klawiaturą i czytnikiem kart zbliżeniowych**

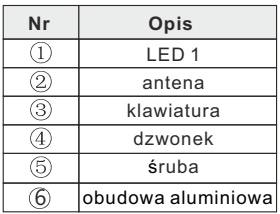

### **wymiary: 58x123x22mm**

**IP 65**

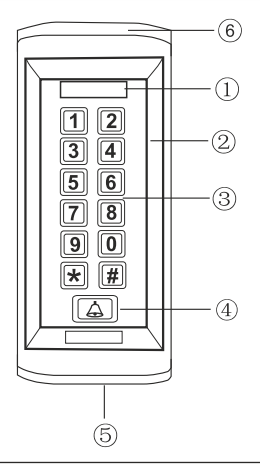

#### **ZS43**

#### **Wandaloodporny zamek szyfrowy z klawiaturą i czytnikiem kart zbliżeniowych**

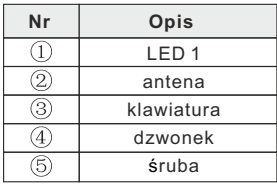

**wymiary: 86x86x23mm**

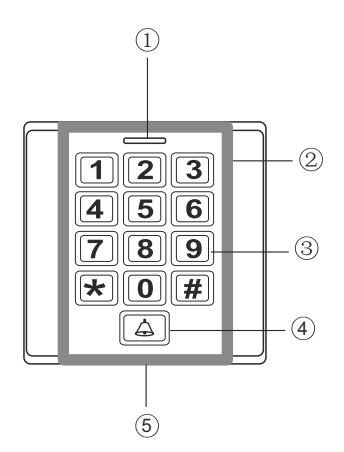

**IP 65**

# **Dane techniczne**

Standard pracy czytnika RFID - Unique 125kHz Urządzenie przystosowane do pracy w systemie WIEGAND 26 Zasilanie: DC12V Pobór mocy: w czasie pracy 60mA, w stanie czuwania 25mA Zakres temperatur pracy: -20°C~50°C Częstotliwość: 125KHz Zasięg czytnika: ok. 5cm. Pojemność pamięci:2000 kodów PIN i kart Wyjścia przekaźnikowe typu NO i NC Wyjście rygla: do 3A Wyjście alarmowe: DC12V, do 5A Wyjście dzwonka: DC12V, do 1 mA(nie dotyczy ZS40) Programowany czas załączenia przekaźników od 0 do 99s Programowany czas załączenia alarmów od 0 do 3min. Możliwość podłączenia przycisku wyjściowego Możliwość podłączenia czujnika zamknięcia drzwi Możliwość podłączenia sygnalizatora alarmowego Wbudowany optyczny czujnik antysabotażowy Stopień ochrony: IP65 (dla modelu ZS40 - IP40)

# **Instalacja**

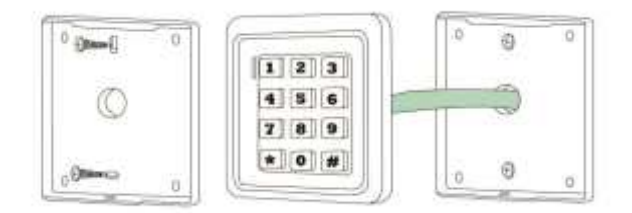

- Korzystając z dostarczonego szablonu wywierć odpowiednie otwory na kołki mocujące i otwór na kabel.
- Odkręć tylną pokrywę od czytnika za pomocą śrubokręta i przymocuj ją do ściany przy użyciu kołków rozporowych.
- Przeprowadź kabel urządzenia przez wcześniej wywiercony otwór.
- Przymocuj czytnik do pokrywy.

.

# **Programowanie**

#### **Fabryczne ustawienia początkowe**

- > kod administratora : **999999** \* # > alarm i blokada klawiatury - wyłączone
- > alarm otwartych drzwi wyłączony
- > sposób otwarcia wejścia KARTA LUB KOD PIN

> czas otwarcia rygla - 5 sekund

# **Wejście w tryb programowania**

Aby wejść w tryb programowania urządzenia wybierz na klawiaturze :

*kod administratora* ( Fabryczny kod administratora : 999999 ) \* #

Wyjście z trybu programowania -<u>(★</u><br>Zmiana kodu administratora

### **Zmiana kodu administratora**

Możesz ustawić kod o długości od 6 - 8 cyfr. Aby zmienić kod :

> wejdź w tryb programowania

> wybierz $[0]$  wprowadź nowy kod $\geq \hspace{-4pt} \frac{1}{2}$  ponownie wprowadź nowy kod i zatwierdź $\hspace{-4pt} \frac{1}{2}$ 

> Wyjście z trybu programowania(<del>★</del><br>————————————————————

# **USTAWIANIE SPOSOBU OTWIERANIA WEJŚCIA**

### **1. Karta lub kod PIN - Ustawienie fabryczne ( metoda zalecana )**

*Ten rodzaj programowania umożliwia wybranie sposobu identyfikacji użytkownika***.** 

- > wejdź w tryb programowania
- 

> wybierz  $\boxed{3}$   $\boxed{2}$   $\boxed{\#}$ <br>> wyjście z trybu programowania  $\bigstar$ 

> wyjście z trybu programowania(<del>★</del>)<br>Ustawiono otwieranie za pomocą kodu lub karty

### **2. Karta + kod PIN - Ustawienie zaawansowane**

*Otwieranie jest możliwe po zbliżeniu karty i potwierdzeniu kodem PIN.*

Wejdź w tryb programowania

> wybierz  $\boxed{3}$   $\boxed{1}$   $\cancel{H}$ <br>> wyjście z trybu programowania  $\bigstar$ 

Ustawiono otwieranie za pomoca karty oraz kodu jednocześnie.

# **DODAWANIE UŻYTKOWNIKÓW**

# **Aby dodać nowego użytkownika w trybie KARTA LUB KOD PIN ( zalecane )**

> wejdź w tryb programowania i wybierz [1]

- i potwierdź (<u>#</u>
- wprowadź 4 cyfrowy kod PIN i zatwierdź $(\#)$  jeżeli chcesz dodać kartę zbliż ją do czytnika lub wykonaj obie czynności po kolei jeżeli chcesz dodać PIN oraz kartę

*Aby dodawać kolejnego użytkownika wprowadź jego numer od razu po zaprogramo - - waniu poprzedniego i powtarzaj powyższą czynność dodawania kodu lub karty bez opuszczania trybu administratora. Trzy dźwięki oznaczają, że dany numer jest już zajęty. Wybierz inny numer użytkownika aby kontynuować.* 

> wyjście z trybu programowania  $\bigstar$ 

# **Programowanie**

# **Szybkie dodawanie użytkowników - tylko karta**

*Numer ID użytkownika nadawany jest automatycznie. Aby go usunąć będziesz potrzebował Jego kartę lub usunąć wszystkich użytkowników.*

- > weidź w tryb programowania i wybierz [1]
- > zbliż karte. usłyszysz krótki dźwięk potwierdzający poprawne dodanie
- > zbliżaj kolejno wszystkie karty jakie chcesz zaprogramować, każda poprawnie zapisana będzie potwierdzona dźwiękiem.
- > aby opuścić tryb programowania wybierz

#### Dodawanie użytkownika KARTA + KOD PIN Otwieranie jest możliwe po zbliżeniu karty a nastepnie wpisaniu kodu PIN

- > dodaj kartę użytkownika korzystając z metody opisanej powyżej<br>> wvidź z trybu programowania wybierając∫★
- 
- > ponownie wybierz $\bigstar$  (bez logowania do trybu administratora)
- > zbliż wcześniej dodana karte i wprowadź 1 [2] 3 [4] [#]
- > wprowadź kod PIN (od 0000 do 9999 z wyjątkiem kombinacji 1234) i potwierdź(#)
- > ponownie wprowadz kod PIN i potwierdz (#1)

Tak skonfigurowany użytkownik może korzystać ze sposobu otwierania wejścia za pomocą karty potwierdzanej kodem PIN. ( patrz sposób otwierania wejścia str. 7 )

# **ZMIANA KODU PIN UŻYTKOWNIKA**

# **METODA I - dla wszystkich użytkowników i sposobów otwierania**

*Bez logowania do trybu administratora Musisz znać numer ID oraz poprzedni PIN użytkownika,który chcesz zmienić*

- $>$  wybierz  $\bigoplus$  (bez logowania do trybu administratora)
- $>$  wprowadz numer użytkownika i potwierdź $| \# |$
- $>$  wprowadź stary kod PIN  $>$   $(\#)$
- > wprowadź nowy kod PIN > $\vert \frac{1}{2} \vert$
- $>$  ponownie wprowadź nowy kod PIN i zatwierdź $(\#)$ Kod wejścia został zmieniony

# **METODA II - tylko dla użytkowników KARTA + KOD PIN**

*Bez logowania do trybu administratora. Musisz posiadać kartę oraz PIN użytkownika*

- > wybierz **\;** (bez logowania do trybu administratora)
- $>$  wczytaj zaprogramowaną kartę użytkownika  $(\#)$
- > wprowadź stary kod PIN >  $(\overline{\#})$
- $>$  wprowadź nowy kod PIN  $>$   $\vert \frac{1}{2} \vert$
- $>$  ponownie wprowadź nowy kod PIN i zatwierdź $(\frac{\pi}{4})$

# **ZMIANA CZASU OTWARCIA RYGLA**

# **Ustawianie czasu otwarcia wejscia -** *fabrycznie 5 sekund*

- > wejdź w tryb programowania i wybierz 4
- > wprowadź czas otwarcia wejścia w sekundach od 01-99 i potwierdź $(\#)$
- > wyjdź z trybu programowania wybierając

# **Programowanie**

# **USUWANIE UŻYTKOWNIKÓW**

#### **Ręczne usuwanie pojedynczych użytkowników**

#### **Metoda I - usuwanie na podstawie numeru ID**

*Aby użyć tej metody wystarczy, że posiadasz numer ID użytkownika, którego chcesz usunąć. Usunięte zostaną wszystkie zapisane dane kart i kod PIN*

- $>$  weidź w tryb programowania i wybierz $\boxed{2}$
- $>$  wprowadź numer użytkownika i potwierdź $(\#)$
- $>$  aby wyiść z trybu programowania wybierz $\mathbf{F}$

#### **METODA II - usuwanie użytkownika TYLKO KARTA**

*Aby użyć tej metody musisz posiadać kartę, która była używana do identyfikacji Usunięta zostanie tylko karta użytkownika. Jeżeli posiadał on również kod PIN to nie zostanie on wykasowany z pamięci*

- > wejdź w tryb programowania i wybierz
- $>$  zbliż karte użytkownika i potwierdź $| \overline{H} |$

#### **METODA III - usuwanie wszystkich użytkowników**

WAŻNE: Ta funkcja kasuje pamięć wszystkich zapisanych kodów PIN oraz kart. Czyszczenie pamieci jest nieodwracalne dlatego zalecamy przemyślane korzystanie z tei funkcii

#### **Aby wykasować z pamięci wszystkich użytkowników** ( *karty i kody PIN* )

- > wejdź w tryb programowania
- $>$  wprowadź $(2)(0)(0)(0)(0)$ i potwierdź $($

*Reset pamięci użytkowników nie ma wpływu na kod administratora. Pozostaje on w niezmienionej formie.*

# **ALARMY I BLOKADA KLAWIATURY**

Urządzenie wyposażone jest w funkcję zabezpieczającą przed nieautoryzowanym użyciem. 10 krotne wpisanie błednego kodu PIN lub 10 krotne użycie niewłaściwej karty powoduje blokade klawiatury, włączenie wewnetrznego alarmu urządzenia lub uruchamia blokade i włacza alarm jednocześnie. Możesz dowolnie sterować tą funkcją

### Włączenie blokady klawiatury

10 krotne nieautoryzowane użycie blokuje klawiaturę czytnika na 10 minut<br>> weidź w tryb programowania

 $>$  wybierz  $\boxed{7}$  $\boxed{1}$  $\boxed{4}$  $>$  wyiście  $\boxed{+}$ 

#### **Włączenie wewnętrznego i zewnętrznego alarmu.**

10 krotne nieautoryzowane użycie uruchomi alarm wewnętrzny i zewnętrzny.

> wejdź w tryb programowania

> wybierz $\boxed{7}$  $\boxed{2}$  $\boxed{H}$  wyjście  $\boxed{\star}$ 

### **Ustawianie czasu trwania alarmu -** *należy ustawić aby aktywować alarm*

> wejdź w tryb programowania i wybierz 5

- $>$  wprowadź czas działania alarmu w minutach od 0-3 i potwierdź $(\overline{\#})$
- $>$  wyidź z trybu programowania wybierając  $\bigstar$

#### Wyłączenie funkcji alarmu i blokady klawiatury (ustawienie fabryczne)

10 krotne nieautoryzowane użycie nie uruchomi alarmu ani blokady klawiatury

> wejdź w tryb programowania

> wybierz  $\boxed{7}$  0  $\boxed{H}$  wyjście  $\boxed{\star}$ 

### Właczanie alarmu otwartych drzwi

*Alarm otwarcia drzwi współpracuje z czujnikiem kontaktowym lub ryglem wyposażonym w taki czujnik. Jeżeli drzwi nie zostaną zamknięte w ciągu jednej minuty lub jeżeli zostaną siłowo otwarte w nieautoryzowany sposób, uruchomiony zostanie wewnętrzny i zewnętrzny alarm trwający 1 minutę.*

### **Aby włączyć alarm otwartych drzwi**

> wejdź w tryb programowania

> wybierz  $\boxed{6}$  $\boxed{1}$  $\boxed{H}$  > wyjście  $\boxed{\star}$ 

### Aby wyłączyć alarm otwartych drzwi (ustawienie fabryczne)

- > wejdź w tryb programowania
- > wybierz $\boxed{6}$  $\boxed{0}$  $\boxed{H}$  > wyjście  $\boxed{\star}$

### Aby zresetować alarm czujnika otwartych drzwi wybierz jeden ze sposobów

- 1. zamknij drzwi
- 2. wczytaj zaprogramowana kartę
- 3. wpisz kod administratora i potwierdź(#)

# Przywracanie ustawień fabrycznych / Zapomniany kod administratora.<br>Reset dotyczy tylko ustawień administratora. Dane użytkowników pozostają niezmienione.

> wyłącz zasilanie

- > trzymając przyciśnięty przycisk # włącz zasilanie
- > 2 krótkie dźwięki oznaczają przywrócenie do ustawień fabrycznych.

# Obsługa

#### Otwieranie weiścia

#### Aby otworzyć wejście za pomoca kodu PIN:

> wprowadz kod i zatwierdz # (dioda led zmieni kolor na zielony - drzwi otwarte) 3 krótkie dźwięki oznaczają, że wpisany kod jest niepoprawny

#### Aby otworzyć wejście za pomocą karty:

> zbliż karte do czytnika (dioda led zmieni kolor na zielony - drzwi otwarte) 3 krótkie dźwięki sygnalizują, że karta jest niezaprogramowana

### Aby otworzyć wejście za pomocą karty i kodu PIN:

> zbliż kartę do czytnika > wprowadź kod PIN > potwierdź(#) (dioda led zmieni kolor na zielony - drzwi otwarte)

#### **Dzwonek**

aby zadzwonić wybierz na klawiaturze symbol

IAI

WAŻNE! Do wysterowania dzwonka z przycisku na klawiaturze należy zastosować dzwonek zewnetrzny sterowany elektronicznie, zasilany lokalnie. Patrz rysunek na stronie 2

# Warunki gwarancii

1. Firma Wena z siedzibą w Regułach, udziela gwarancji na zakupione produkty na okres 24 miesiecy od daty zakupu, umieszczonej na niniejszej Karcie Gwarancyjnej lub dokumencie zakupu.

2. Usterki produktu ujawnione w okresie gwarancji będą usuwane bezpłatnie w terminie do 21 dni roboczych od daty przyjecia produktu do punktu przyjmowania reklamacii

3. Użytkownikowi przysługuje prawo wymiany produkt na nowy, jeżeli: a) w okresie gwarancji wykonano cztery istotne naprawy, a produkt nadal wykazuje usterki; b) po stwierdzeniu, że wystąpiła usterka niemożliwa do usunięcia. Przy wymianie produktu na nowy potrąca się równowartość brakujących lub uszkodzonych przez Użytkownika elementów (także opakowania) i koszt ich wymiany.

4. Użytkownik dostarcza uszkodzony sprzet na własny koszt do punktu serwisowego 5. Gwarancja nie obejmuje obniżania się jakości urządzenia spowodowanego normalnym procesem zużycia i poniższych przypadków:

- 
- a) niewłaściwym lub niezgodnym z instrukcja obsługi użytkowaniem produktu;
- b) użytkowaniem lub pozostawieniem produktu w nieodpowiednich warunkach (nadmierna wilgotność, zbyt wysoka lub niska temperatura, nasłonecznienie itp.),
- c) odmiennych warunków konserwacji i eksploatacji niż zamieszczone w instrukcji obsługi produktu:
- d) uszkodzeń mechanicznych, chemicznych, termicznych;
- e) uszkodzeń spowodowanych działaniem sił zewnętrznych np. przepięcia w sieci elektrycznej, wyładowania atmosferyczne, powódź, pożar:
- f) uszkodzenie powstałe na skutek niewłaściwego zainstalowania urządzenia niewłaściwego przechowywania urzadzenia lub napraw wykonanych przez osoby nieupoważnione:
- g) uszkodzenie powstałe na skutek podłączenia niewłaściwego napięcia lub polaryzacji.
- 6. Gwarancia straci ważność w skutek:
- a) zerwania lub uszkodzenia plomb gwarancyjnych;
- b) podłączenia dodatkowego wyposażenia, innego niż zalecane przez producenta
- c) przeróbek i zmian konstrukcyjnych produktu oraz napraw wykonanych poza punktem serwisu Wena;
- d) karta gwarancyjna lub numery seryjne zostały zmienione, zamazane lub zatarte;

7. Karta Gwarancyjna jest ważna tylko z wpisaną datą sprzedaży potwierdzonymi pieczęcia i podpisem sprzedawcy.

8. Warunkiem wykonania naprawy jest dostarczenie towaru z niniejszą Kartą Gwarancyina oraz dowodem zakupu.

9. Punkt przyjmowania reklamacji:

Firma Handlowa Wena Al. Jerozolimskie 311, 05-816 Reguły tel. 22 8370286; 22 8174008; e-mail: biuro@vidos.pl vidos.pl

# **KARTA GWARANCYJNA**

Data sprzedaży:........................... Pieczęć Sprzedawcy i podpis:.....................

# Rejestracja napraw

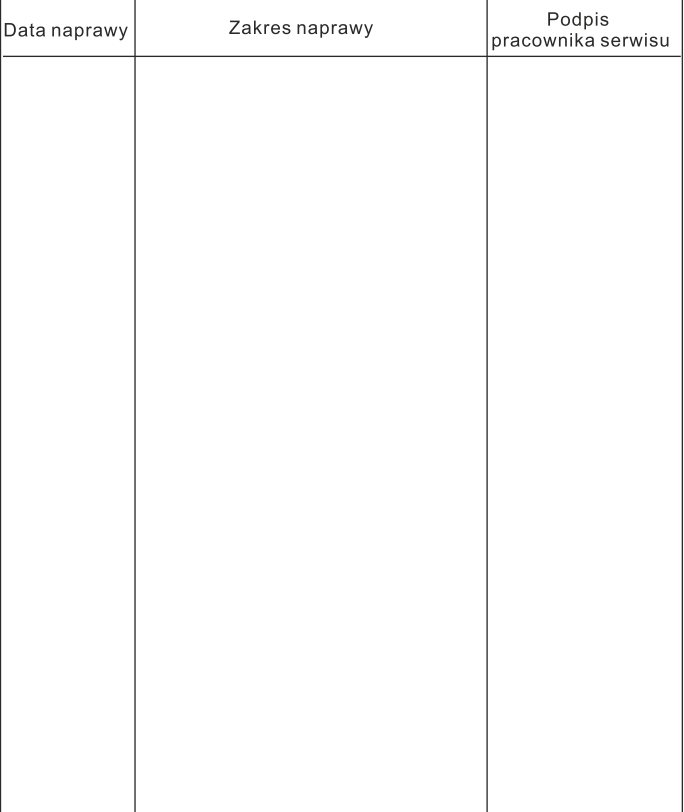